## **Create a Technology**

A large number of commonly used vulnerabilities are shipped along with Threat and Vulnerability Manager that can be immediately attached to vulnerabilities and entities, if required. You will need to create a new technology if your organization is using a technology that is not available in the application.

## **To create a new technology:**

- 1. Open Threat and Vulnerability Manager.
- 2. Go to **Technologies** > **All Technologies**, or **Technologies** > **Recent Technologies**.
- 3. Click **New**.
- 4. The **Technology** dialogue box appears. Enter the details as follows:
	- **Full Name:** The name of a technology. This must be a relevant name.
	- **Description:** Any additional information that describes a technology.
	- **Product:** The short name of a technology.
	- **Version:** The version number of a technology or product.
	- **Vendor:** The name of an organization providing the technology.
	- **Update:** The information of an update if the technology includes the most recent fixes.
	- **Edition:** The edition of a technology or product. This can be standard, professional, enterprise, and more.
	- **Language:** The technology language if procured for non-native English users.
	- **Software Edition**: The current edition of the technology's software.
	- **Target Software**: The type of software this technology should be partnered with.
	- **Target Hardware**: The type of hardware this technology should be partnered with.
	- **Other**: Any other miscellaneous details about the technology.
	- **Part:** Select whether a technology is a software application, a hardware component, or an operating system.

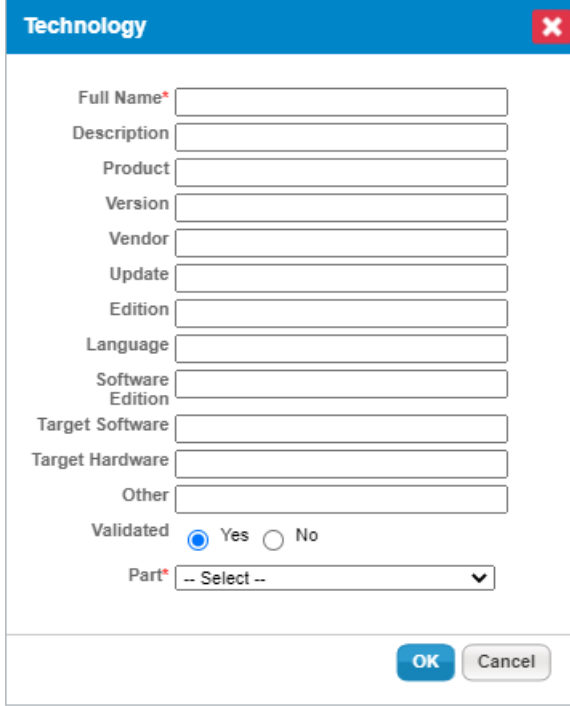

The Technology dialogue box.